## **OCFS Data Warehouse News and Notes April 2009**

Most staff:<http://cognos.dfa.state.nyenet/cognos8> or <http://10.64.152.9/cognos8>

SSL VPN: <https://rc1.oft.state.ny.us/ocfs>

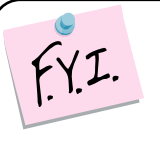

Always check the banner at the top of the OCFS Data Warehouse tab for important alerts and messages.

## **Casework Contact Report Changes**

The Casework Contact reports run at least 10 times faster than before. Thanks to the OCFS IT Reporting Solutions staff for the months of hard work they devoted to this! The reports are located in the "Casework Contact Reports" folder of the OCFS Data Warehouse tab.

### **New Unit Specialization Prompts**

New report prompts for Unit Specialization and Office Name are being added to the Tracked Child Contacts by Worker/Case/Child Name and Biological Parent Contacts by Worker/Case/ Parent Name reports. Unit Specialization is the type of work that a Unit performs. It is probably most useful to larger Districts, like ACS, and is entered in CONNECTIONS by your Security Coordinator. These new prompts will be rolled-out shortly. Here's a preview:

**Prompt Page 1** – Decide whether you want to show or bypass the new prompts.

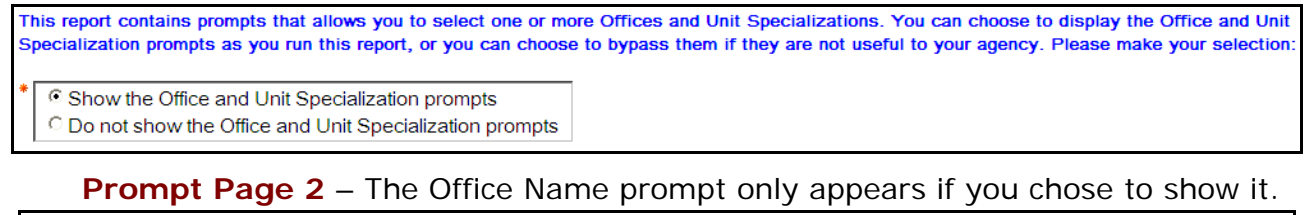

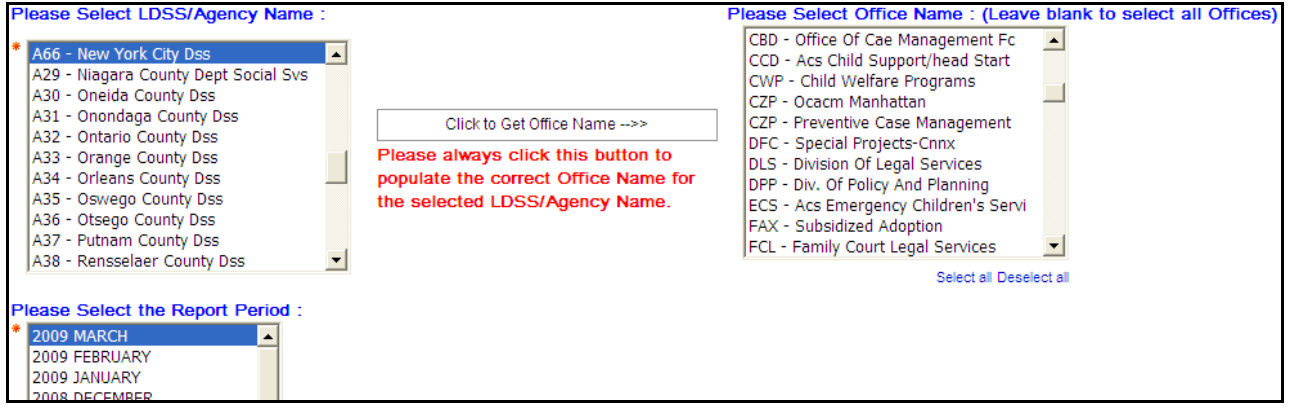

**Prompt Page 3** – The Unit Specialization prompt only appears if you chose to show it.

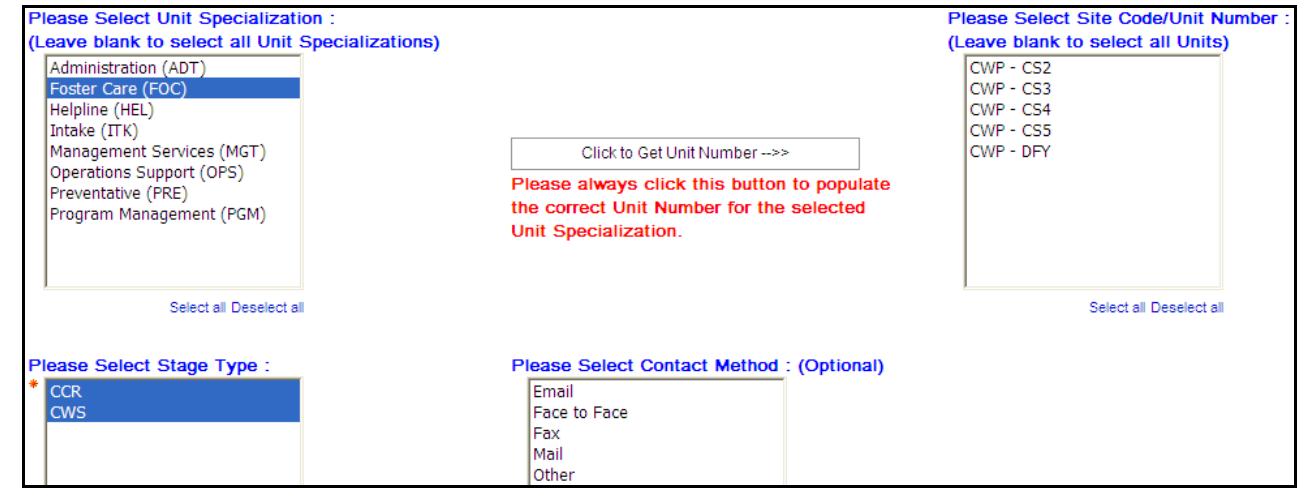

The link to Cognos 8 is not part of the initial SSL VPN request to OCFS. Therefore, SSL VPN agencies must submit form OCFS-4827 to the **[Data Warehouse team](mailto:data.warehouse@ocfs.state.ny.us)** in order to get the Cognos 8 link on a user's portal page. In addition to the SSL VPN request form, agencies must also submit the regular Cognos 8 Access Request Form for new users. Without the Access Request Form, the user will not be able to access the Data Warehouse reports, even if they have the link to Cognos 8. See Resource Links below.

### **PowerPlay Update**

We are almost finished rebuilding the Citrix PowerPlay cubes and predefined PowerPlay reports in Cognos 8. We are using Report Studio for this task because it has special features for hierarchical data sources that are most similar to the old PowerPlay application. Once we are done with the cubes and predefined reports, we will tackle the list of user-created PowerPlay reports that you sent us to rebuild last year.

If you get an error when you try accessing the old OCFS Data Warehouse Citrix environment, try logging into and out of CONNECTIONS first. Once you are logged out of CONNECTIONS, you should be able to access the Data Warehouse on Citrix.

# **SSL VPN Reminder New Contact Report**

A **Foster Care Children with No Successful Contacts** report is currently in development. The report will provide a list of foster care children that have no face-toface contacts entered in CONNECTIONS for a selected month.

### **Password Protecting Files**

It is imperative that you password protect all data that you send via email when it contains identifying information, such as names, dates of birth, and addresses. This is not just a Data Warehouse policy – it is a statewide OCFS policy. We've put together a step-by-step guide to walk you through how to password protect Excel and PDF files. See Resource Links below.

**Important:** The Cognos scheduler does not password protect files. If you are using the Cognos scheduler, you should always email a link to the report output, rather than emailing the unprotected Excel or PDF file.

The OCFS "Guidelines for Using Electronic Communication for Sharing Case Specific **Citrix Error Information**" is located on the Intranet at http://ocfs.state.nyenet/connect/security.

# **Contact Us**

Send all correspondence to [data.warehouse@ocfs.state.ny.us.](mailto:data.warehouse@ocfs.state.ny.us)

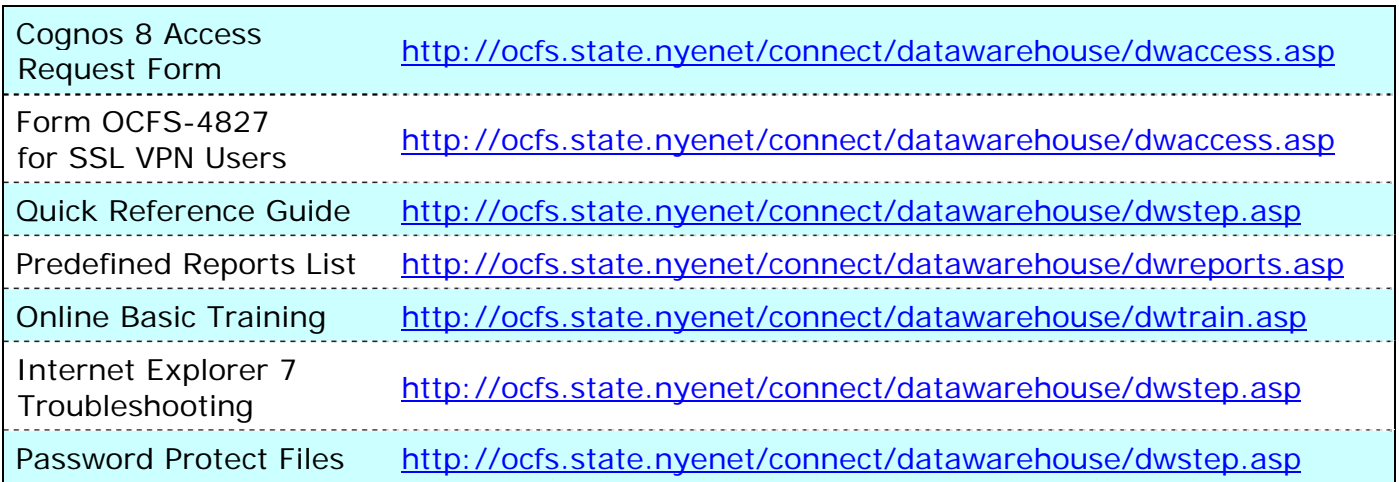

### **Resource Links**